# **SIEMENS**

# **SIMATIC**

**Коммуникационный процессор CP 340 Первые шаги ввода в эксплуатацию**

### **Указания по технике безопасности**

В настоящем руководстве содержатся указания, на которые следует обратить внимание в целях обеспечения собственной безопасности, равно как и безопасности и сохранности оборудования. Указания, относящиеся к Вашей личной безопасности, помечаются в руководстве с помощью предупреждающих знаков в виде треугольника в восклицательным знаком. Указания, относящиеся к повреждению оборудования, не отмечены данным символом

По степени важности различают следующие указания: **Опасность**

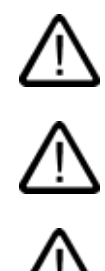

# **Предупреждение**

серьезным травмам.

Указывает, что несоблюдение надлежащих мер безопасности может привести к смерти, Или к серьезным травмам.

Указывает, что несоблюдение надлежащих мер безопасности приведет к смерти или к

#### **Предостережение**

с предупреждающим знаком указывает, что несоблюдение надлежащих мер безопасности может привести к незначительным травмам.

#### **Предостережение**

без предупреждающего знака указывает, что несоблюдение надлежащих мер безопасности может привести к повреждению имущества.

#### **Замечание**

Указывает, что не принятие во внимание соответствующей информации может привести к непредвиденной ситуации.

Если существует более чем одна степень опасности, то используется указание, представляющее собой наивысшую степень опасности. Указание о возможном травматизме может также включать в себя предупреждения относительно повреждения оборудования.

#### **Квалифицированный персонал**

Устройство (система) должно быть настроено и использоваться только в соответствии с данной документацией. Ввод в эксплуатацию м работа на устройстве (системе) могут быть выполнены только квалифицированным персоналом. В пределах контекста данной документации, квалифицированный персонал определяется как люди, которые имеют право ввода в эксплуатацию, заземления и маркировки электрических цепей, оборудования и систем в соответствии с действующими методами и стандартами техники безопасности.

#### **Надлежащее использование**

Примите во внимание следующее:

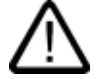

#### **Предупреждение**

Это устройство и его компоненты могут использоваться только для целей, описанных в каталоге или технической документации, и в соединении только с теми устройствами или компонентами других производителей, которые были одобрены или рекомендованы фирмой Siemens. Этот продукт может правильно и надежно функционировать только в том случае, если он правильно транспортируется, хранится, устанавливается и монтируется, а также эксплуатируется и обслуживается в соответствии с рекомендациями.

#### **Товарные знаки**

Все наименования, идентифицированные знаком ®, являются зарегистрированными товарными знаками SIEMENS AG.

Публикация торговых марок, использование их третьими лицами для собственных целей нарушает права владельца.

#### **Copyright © Siemens AG 2005 Все права защищены**

Воспроизведение или копирование, передача или использование этого документа или его содержания не разрешаются без специального письменного разрешения. Нарушители будут нести ответственность за нанесенный ущерб. Все права, включая права, вытекающие из патента или регистрации практической модели или конструкции, сохраняются.

#### **Ограниченная ответственность**

Мы проверили содержание этого руководства на соответствие с описанием аппаратных средств и программного обеспечения. Так как отклонения не могут быть полностью исключены, то мы не можем гарантировать полного соответствия. Однако данные, приведенные в этом руководстве, регулярно пересматриваются, и все необходимые исправления вносятся в последующие издания.

©Siemens AG 2005 Technical data subject to change.

#### Siemens AG

Департамент автоматизации и приводов Промышленные системы автоматизации П/я 4848, D- 90327, Нюрнберг

# Первые шаги ввода в эксплуатацию

# Введение

Эти инструкции используют конкретные примеры для ознакомления Вас с шагами ввода в эксплуатацию и функциональные приложения, с помощью которых Вы можете передавать данные через последовательный интерфейс, а также сможете проверять основные функции Вашего СР 340 (аппаратные средства и программное обеспечение). Использование руководства должно дать Вам начальный обзор по входящей в него информации.

Время, необходимое Вам для усвоения примера составляет 1 - 2 часа, в зависимости от Вашего опыта.

## Предварительные условия

Должны быть выполнены следующие предварительные условия:

- Контроллер S7 300, состоящий из блока питания, центрального процессора (CPU) и двух SM323 DI16/DO16 х 24V/0.5А (один модуль входов и один модуль выходов).
- STEP 7 (≥V5.0), правильно установленный на Вашем программаторе.
- Подготовленный проект для станции S7-300.
- Программатор, подключенный к центральному процессору (CPU).
- Модуль СР 340, соответствующий конфигурационный пакет и необходимый соединительный кабель.
- Подготовленный Вами коммуникационный партнер для последовательной передачи данных. Для использования в этом примере протокола 3964(R), ваш партнер должен работать с более высоким приоритетом.

### Установка конфигурационного пакета в программатор

Конфигурационный пакет включает в себя конфигурационный инструмент для СР 340, библиотеку с функциональными блоками, а также примеры программ.

- 1. Запустите программу установки на компакт-диске двойным шелчком на файле SETUP.EXE.
- 2. Следуйте инструкциям, выдаваемым программой установки.

# Установка СР 340 и соединение с коммуникационным партнером

- 1. Вставьте поставляемый с СР 340 разъем в шинный соединитель центрального процессора (CPU).
- 2. Установите СР 340 на несущую рейку, наклоните его вниз и закрепите винтом.
- 3. Используйте соединительный кабель для подключения СР 340 к Вашему коммуникационному партнеру. Обратитесь к руководству по эксплуатации для назначения интерфейсного коннектора.

Проверка: Включите напряжение на блоке питания.

После фазы инициализации загорается светодиодный индикатор SF на CP 340.

# Конфигурирование СР 340

- 1. Откройте Ваш проект в SIMATIC Manager.
- 2. В Вашем проекте откройте инструмент конфигурации HWCONFIG.
- 3. Из каталога аппаратных средств выберите СР 340 с нужным заказным МLFB и установите его в соответствующий слот.
- 4. С помошью двойного шелчка на СР 340 откройте окно свойств "Properties СР 340".
- 5. В разделе "Address" задается адрес модуля (например, это 288 --> 120 в шестнадцатеричной системе счисления). Это значение Вам понадобится при создании Вашей пользовательской программы, если необходимо.
- 6. Щелкните на кнопке Parameter и выберите протокол "3964(R)". Дважды щелкните на кнопке Envelope.
- 7. Закройте диалоговое окно конфигурации, нажав на кнопку ОК, со следующими установками по умолчанию 9600 Бит/с, 8 бит данных, 1 стоповый бит, положительная четность, низкий приоритет.
- 8. Сохраните конфигурацию, выполнив File  $\rightarrow$  Save, и выйдите из диалогового окна конфигурирования, выполнив File  $\rightarrow$  Exit. В диалоговом окне "Properties CP 340" щелкните на кнопке ОК.
- 9. Сохраните созданную Вами конфигурацию в Вашем проекте с помощью опций меню Station  $\rightarrow$  Save and Compile.
- 10. Загрузите конфигурацию в модуль в режиме STOP центрального процессора (CPU), выполнив  $PLC \rightarrow Download$ .
- 11. Данные загружаются непосредственно в центральный процессор и СР 340. Выключение светодиодного индикатора SF показывает успешное выполнение загрузки.
- 12. Используйте Station  $\rightarrow$  Exit для закрытия HW Config.

# Интеграция в пользовательскую программу

- 1. При установке конфигурационного пакета. Вы устанавливаете пример проекта "zXX21 01 PtP Com CP34x" в каталог "Siemens\STEP7\Examples".
- 2. В SIMATIC Manager откройте пример проекта, используя File  $\rightarrow$  Open ...  $\rightarrow$  Projects, и дважды щелкните на объекте "CP340 PtP Connection".
- 3. Откройте S7программу центрального процессора этого проекта. Дважды щелкните на папке "blocks".
- 4. Скопируйте все блоки, кроме системных данных, в Ваш проект SIMATIC 300-Station  $\rightarrow$  PU3xx  $\rightarrow$  S7 Program  $\rightarrow$  Blocks.
	- FC10: циклически вызывается из OB1
	- FC11: Функция SEND
	- FC12: Функция RECEIVE
	- DB2, DB 3: экземпляры DB для стандартных FB
	- DB10: Блок данных для передачи данных
	- DB20: Блок данных для сохранения полученных данных
	- ОВ1: Циклический ОВ
	- ОВ100: ОВ рестарта ("теплый рестарт")
	- FB2, FB3: Стандартные FB для приема (RECEIVE), передачи (SEND)
- 5. Двойным щелчком откройте ОВ100 в Вашем проекте и установите в первой строке сегмента 1 адрес модуля "288".
- 6. Сохраните блоки с помощью File → Save.
- 7. Выйдите из редактора с помощью File  $\rightarrow$  Exit.
- 8. В SIMATIC Manager выделите SIMATIC 300 Station → CPU3xx → S7 Program → Blocks.
- 9. С помощью PLC → Download, загрузите все имеющиеся S7-блоки в Ваш центральный процессор (CPU в состоянии STOP).

10. Переключите центральный процессор (CPU) в режим RUN.

# Передача

РЕW 0: На модуле цифровых входов SM323 активируйте биты 0.1 (Вызов FC11 и FC12), 0.6 (REQ для P SEND) и 1.1 (запрос передачи 10 байт).

После этого СР340 передает кадр сообщения длиной 10 байт через последовательный интерфейс (светодиод "TxD" мигает). Для повтора передачи Вы должны выключить вход I 0.6 (REQ для P SEND), а затем снова включить его.

# **Прием**

Если Вы принимаете данные от Вашего коммуникационного партнера, они принимаются CP340, например в блок данных DB20. Целевой адрес задается в FC12 с меткой "AO: " или "A1: ".

PEW0: Для этого,на модуле цифровых входов SM323 установите биты 0.1 (вызов FC11 и FC12), 0.7 (EN\_R для P\_RCV) и 1.2 (выбор адреса сдвига "2" в DB20) в состояние "1". После этого, CP340 должен принимать данные через последовательный интерфейс (светодиод "RxD" мигает).

# **Назначение выходных ячеек (PAW4)**

**Bit 0.0:** "Done" при успешном выполнении передачи SEND **Bit 0.1:** "Error" при прерванной передаче SEND **Bit 0.2:** "BIE" для SEND **Bit 0.4:** "NDR" при успешном приеме RECV **Bit 0.5:** "Error" при прерванном приеме RECV **Bit 0.6:** "BIE" для RECV

# **Диагностические функции**

Ошибки могут произойти в случае неправильной работы, неправильном монтаже последовательного интерфейса или несовместимости конфигурации.

В руководстве по эксплуатации описано, как диагностировать такие ошибки и сообщения.